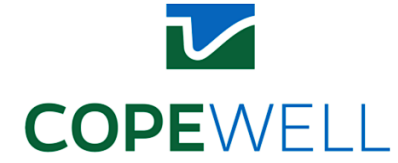

# **JOHNS HOPKINS COPEWELL MODEL MEASURES SUMMARY SHEET**

### **DOMAIN - COMMUNITY FUNCTIONING:**

## <https://data.census.gov/cedsci/table?q=DP04&tid=ACSDP5Y2020.DP04> Data Filter: ACS 5-Year Estimates; All counties; No telephone service available Data processing Method: Appendix A - Census Data Data Filter: ACS 5-Year Estimates; All counties; With an internet subscription Data processing Method: Appendix A - Census Data 3. Employment Level <https://data.census.gov/cedsci/table?q=S2301&t=Employment&y=2019> Data Filter: ACS 1-Year Estimates; All counties; Over 16 in labor force employed Data processing Method: Appendix A - Census Data 4. Business Establishments <https://data.census.gov/cedsci/table?q=%20CB2000CBP&g=0100000US%240500000> Data Filter: ACS 5-Year Estimates; All counties; Data processing Method: Appendix A - Census Data Data Filter: ACS 5-Year Estimates; All counties; 2017 NAICS code 522110 Data processing Method: Appendix A - Census Data 6. Median Income Data Filter: ACS 5-Year Estimates; All counties Data processing Method: Appendix A - Census Data 7. Paid Employees • *Communications* 1. Telephone Service 2. Internet Service <https://data.census.gov/cedsci/table?q=s2801&tid=ACSST5Y2019.S2801> 5. Banking Establishments <https://data.census.gov/cedsci/table?q=%20CB2000CBP&g=0100000US%240500000> <https://data.census.gov/cedsci/table?q=DP03&t=Income%20and%20Poverty&g=010000> 0US%240500000&tid=ACSDP5Y2020.DP03 <https://data.census.gov/cedsci/table?q=%20CB2000CBP&g=0100000US%240500000>

 Data Filter: ACS 5-Year Estimates; All counties Data processing Method: Appendix A - Census Data

## • *Education*

 Data Filter: ACS 5-Year Estimates; All counties; NAICS code 6113 Data processing Method: Appendix A - Census Data Data Filter: County Data; 2020-21; Teacher/Staff Information; Pupil/Teacher Ratio 8. Colleges, Universities, and Professional Schools <https://data.census.gov/cedsci/table?q=%20CB2000CBP&g=0100000US%240500000> 9. Pupil/Teacher Ratio <https://nces.ed.gov/ccd/elsi/tableGenerator.aspx>

### Data processing Method: Appendix A - NCES Data

### • *Food and Water*

10. Food Environment Index

exercise/food-environment-index <https://www.countyhealthrankings.org/explore-health-rankings/measures-data>sources/county-health-rankings-model/health-factors/health-behaviors/diet-Data processing Method: Appendix A - County Health Rankings

 11. Housing Units Lacking Complete Plumbing Facilities <https://data.census.gov/cedsci/table?q=B25047&tid=ACSDT5Y2020.B25047>

Data Filter: ACS 5-Year Estimates; All counties

Data processing Method: Appendix A – Census Data

## • *Government*

 Data processing Method: Appendix A – NACo Data 13. Justice and Public Safety Expenditures Data processing Method: Appendix A – NACo Data 12. County Infrastructure Expenditures <https://ce.naco.org/?dset=County%20Expenditures&ind=Infrastructure%20Expenditures> <https://ce.naco.org/?dset=County%20Expenditures&ind=Infrastructure%20Expenditures>

## • *Healthcare and Public Health*

 14. Number of Hospital Beds Data processing Method: Appendix A – HRSA Data Data Filter: ACS 5-Year Estimates; All counties Data processing Method: Appendix A – Census Data Data processing Method: Appendix A – PHAB Data <https://data.hrsa.gov/data/download> 15. Population with Health Insurance <https://data.census.gov/cedsci/table?q=S2701&tid=ACSST5Y2020.S2701> 16. PHAB Accreditation <https://phaboard.org/accreditation-recognition/accreditation-activity>/

17. Healthcare Support

<https://data.census.gov/cedsci/table?q=S2401&tid=ACSST5Y2020.S2401>

 Data Filter: ACS 5-Year Estimates; All counties; Employment in health care support Data processing Method: Appendix A – Census Data

### • *Housing*

18. Crowding

<https://data.census.gov/cedsci/table?q=housing&tid=ACSST5Y2020.S2501>

 Data Filter: ACS 5-Year Estimates; All counties; Occupied housing units/households with over 1 person/room

Data processing Method: Appendix A – Census Data

19. Severe Housing Problems

<https://www.countyhealthrankings.org/app/alabama/2022/overview>

Data processing Method: Appendix A – County Health Rankings 20. Spending on Housing

<https://data.census.gov/cedsci/table?q=CP04&tid=ACSCP5Y2020.CP04>

 Data Filter: ACS 5-Year Estimates; All counties; Households spending over 30% of income on housing

Data processing Method: Appendix A – Census Data

### • *Nurturing and Care*

 21. Number of Nursing Homes Data Filter: ACS 5-Year Estimates; All counties; 2017 NAICS code 623 Data processing Method: Appendix A - Census Data 22. Pre-Kindergarten Enrollment in Public School Data Filter: County Data; 2020-21; Enrollments; Enrollment by Grade; Prekindergarten Data processing Method: Appendix A - NCES Data Data Filter: ACS 5-Year Estimates; All counties; 3-4 years old enrollments Data processing Method: Appendix A – Census Data <https://data.census.gov/cedsci/table?q=%20CB2000CBP&g=0100000US%240500000> <https://nces.ed.gov/ccd/elsi/tableGenerator.aspx> Students [Public School] <https://data.census.gov/cedsci/table?q=enrollments&tid=ACSST1Y2021.S1401>

## • *Transportation*

 Data Filter: ACS 5-Year Estimates; All counties; Data processing Method: Appendix A – Census Data 23. Public Transportation Use <https://data.census.gov/cedsci/table?q=S0801&tid=ACSST5Y2020.S0801>

### • *Wellbeing*

 24. Fitness and Recreational Sports Centers <https://data.census.gov/cedsci/table?q=%20CB2000CBP&g=0100000US%240500000>  Data Filter: ACS 5-Year Estimates; All counties; 2017 NAICS code 713940 Data processing Method: Appendix A - Census Data

25. Arts and Entertainment

<https://data.census.gov/cedsci/table?q=%20CB2000CBP&g=0100000US%240500000>

Data Filter: ACS 5-Year Estimates; All counties; 2017 NAICS code 71

Data processing Method: Appendix A - Census Data

26. Nearby Parks (community design | access to parks and public elementary schools | number of people living within a half mile of a park | all counties)

[https://ephtracking.cdc.gov/DataExplorer/](https://ephtracking.cdc.gov/DataExplorer)#/

### **DOMAIN - PREPAREDNESS AND RESPONSE:**

 Data processing Method: Appendix A - FEMA Data 28. First Responders <https://data.census.gov/cedsci/table?q=s2401&tid=ACSST5Y2020.S2401><br>Data Filter: ACS 5-Year Estimates; All counties; protective service workers Data Filter: ACS 5-Year Estimates; All counties; protective service workers Data processing Method: Appendix A - Census Data 27. Recent Hazard Mitigation Plan (Hazard Mitigation Plan Statuses) <https://www.fema.gov/about/openfema/data-sets>

### **DOMAIN - PREVENTION AND MITIGATION:**

### • *Countermeasures*

 30. Pharmacies Enrolled in EPAP <https://www.phe.gov/Preparedness/planning/national-plus/Pages/NationalPlus.aspx> 29. Influenza Vaccination Rates <https://www.countyhealthrankings.org/app/alabama/2022/overview> Data processing Method: Appendix A - County Health Rankings

### • *Engineered Systems*

 Data Filter: ACS 5-Year Estimates; All counties Data processing Method: Appendix A - Census Data Data Filter: bridge count poor; bridge count all; all counties Data processing Method: Appendix A – DOT Data 31. Average Age of Housing Stock <https://data.census.gov/cedsci/table?q=B25035&tid=ACSDT5Y2020.B25035> 32. Bridges with Structural Deficiencies <https://www.fhwa.dot.gov/bridge/nbi/no10/county21.cfm>

### **DOMAIN - POPULATION FACTORS:**

# • *Deprivation*

 Data Filter: ACS 5-Year Estimates; All counties 33. Persons Living in Poverty <https://data.census.gov/cedsci/table?q=poverty&tid=ACSST5Y2020.S1701> Data processing Method: Appendix A - Census Data

## • *Inequality*

 34. Gini Index of Income Inequality Data Filter: ACS 1-Year Estimates; All counties Data processing Method: Appendix A - Census Data <https://data.census.gov/cedsci/table?q=ACSDT1Y2019.B19083&tid=ACSDT1Y2019.B1908> 3&hidePreview=true

### • *Vulnerability*

 Data Filter: ACS 5-Year Estimates; All counties Data processing Method: Appendix A - Census Data Data Filter: ACS 5-Year Estimates; All counties Data processing Method: Appendix A - Census Data 35. Population Under Age 5 or 65 Years of Age or Over <https://data.census.gov/cedsci/table?q=dp05&tid=ACSDP5Y2020.DP05> 36. Population with Disability <https://data.census.gov/cedsci/table?q=population%20with%20disability&tid=ACSST5Y2> 020.S1810

### **DOMAIN - RESOURCES FOR RECOVERY:**

37. Highway, Street, and Bridge Construction Data Filter: ACS 5-Year Estimates; All counties; 2017 NAICS code 2373 Data processing Method: Appendix A - Census Data 38. Architectural, Engineering, and Related Establishments Data Filter: ACS 5-Year Estimates; All counties; 2017 NAICS code 5413 Data processing Method: Appendix A - Census Data 39. Construction Establishments Data Filter: ACS 5-Year Estimates; All counties; 2017 NAICS code 23 Data processing Method: Appendix A - Census Data Data Filter: ACS 5-Year Estimates; All counties; 2017 NAICS code 2371 Data processing Method: Appendix A - Census Data <https://data.census.gov/cedsci/table?q=%20CB2000CBP&g=0100000US%240500000> <https://data.census.gov/cedsci/table?q=%20CB2000CBP&g=0100000US%240500000> <https://data.census.gov/cedsci/table?q=%20CB2000CBP&g=0100000US%240500000> 40. Utility System Construction Establishments <https://data.census.gov/cedsci/table?q=%20CB2000CBP&g=0100000US%240500000>

## **DOMAIN - SOCIAL CAPITAL AND COHESION:**

41. Civic Organizations <https://data.census.gov/cedsci/table?q=%20CB2000CBP&g=0100000US%240500000>

 Data Filter: ACS 5-Year Estimates; All counties; 2017 NAICS code 813410 Data processing Method: Appendix A - Census Data 42. Voter Participation <https://dataverse.harvard.edu/dataset.xhtml?persistentId=doi:10.7910/DVN/VOQCHQ>

43. Social Advocacy Organizations <https://data.census.gov/cedsci/table?q=%20CB2000CBP&g=0100000US%240500000>

 Data Filter: ACS 5-Year Estimates; All counties; 2017 NAICS code 8133 Data processing Method: Appendix A - Census Data

### **APPENDIX A - Data Collection Methods for Different Data Sources**

## *1. Census Data*

(1) ACS

- Go to the link:<https://data.census.gov/cedsci/table?q=DP04&tid=ACSDP5Y2020.DP04>
- Build filters based on the filter description of each measure.
- Download the CSV file and open it in Excel
- • Clean the FIPS number by inserting a new column and using the function "=RIGHT("select",5)." Save the last five digits of the GEO\_ID
- • In a new spreadsheet page, copy and paste the new column (five digits of FIPS) to column A and the specific data column to column B. Use "Sort & Filter" > "Filter" if necessary.
- Save the new spreadsheet separately in CSV format.

(2) County Business Patterns

- Go to the link:<https://www.countyhealthrankings.org/explore-health-rankings/measures-data>sources/county-health-rankings-model/health-factors/health-behaviors/diet-exercise/foodenvironment-index
- • Choose a state, and go to "Downloads" tab to download data in Excel format. Find the sheet which has the data column you are looking for and clean the rest of the data by deleting unnecessary sheets.
- • Code in R to select the specific column to create a CSV file where the FIPS values are in column A and the specific data values are in column B.
- • Do the same for other states to create a single CSV file with all counties' FIPS and specific values.

# *2. NCES Data*

- Go to the link:<https://nces.ed.gov/ccd/elsi/tableGenerator.aspx>
- Build filters based on the filter description of each measure.
- Add the FIPS number as a column for the dataset.
- Clean up the format.

# *3. County Health Rankings*

- Go to the link:<https://www.countyhealthrankings.org/app/alabama/2022/overview>
- Select year
- Select state
- Scroll and download the full Excel file
- Repeat for every state, and save all datasheets in one folder with only the data

# *4. HRSA Data Warehouse*

- Go to the link:<https://data.hrsa.gov/data/download>
- Select "Area Health Resources Files" and select the most recent "20xx 20xx County Data"
- Download the "Technical documentation" and check for the "Hospital Beds" variable
- Under source, select "AHA Survey Database" to find the data

### *5. NACo Data*

- Go to the link: <https://ce.naco.org/?dset=County%20Expenditures&ind=Infrastructure%20Expenditures>
- • Click on any county and see detailed information about the state by clicking on "Compare".
- • Save the web page as a pdf file and use Adobe tools to transform the pdf file into an excel file.
- Combine data from all states and clean up the format.
- Match the county names with FIPS numbers.

## *6. PHAB Data*

- Go to the link:<https://phaboard.org/accreditation-recognition/accreditation-activity>/
- Download the excel spreadsheet.
- Match each city or area with its jurisdiction (e.g., state and county).
- Calculate the number of health departments in each state.
- Calculate the national mean *m* of the number of health departments.
- • Encoding counties in the state that has a high level (> m) of PHAB Accreditation as 1, otherwise 0.
- • If a county has a health department locally, then add one to the original value (e.g., 0 (state level) + 1 (county level) = 1).

## *7. FEMA Data*

- Go to the link:<https://www.fema.gov/openfema-data-page/hazard-mitigation-plan>statuses-v1
- Download the CVS file.
- • Filter out records (e.g., Mitigation plan status) based on the expiration date (e.g., by [2023.12.01\)](https://2023.12.01).
- Match the county and the corresponding population cover by each mitigation plan.
- Use the population of the county covered by plans divided by the whole population of the county.
- Clean up the format.

## *8. DOT Data*

- Go to the link:<https://www.fhwa.dot.gov/bridge/nbi/no10/county22.cfm>
- Save the page as HTML.
- Import HTML to excel file.
- • Get county name, bridge counts poor, bridge counts all for every county
	- o Will have to download multiple HTML files not all counties are displayed on one page of the website, continue downloading until all counties are accounted for
- • Consolidate desired information in one file, divide bridge count poor / bridge count all to get percentages.

For additional information, contact Tak Igusa at tigusa1@jhu.edu.